# Hoe maak ik een mandaat aan?

In deze snelgids vindt u een kort stappenplan hoe u een mandaat kan aanmaken.

U vindt meer informatie over het **Mandatenbeheer van de Vlaamse overheid** op onderstaande pagina: <https://www.vlaanderen.be/uw-overheid/aanmelden-via-het-mandatenbeheer-van-de-vlaamse-overheid-ssm-self-service-mandatenbeheer>

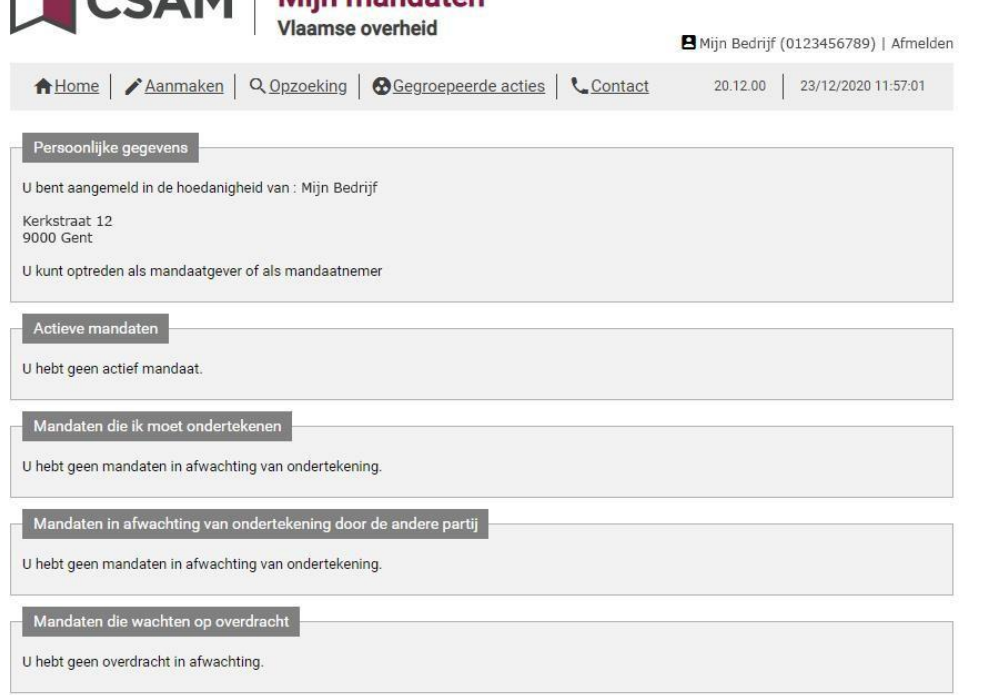

Miin mandatan

Op de hoofdpagina krijgt u een overzicht van uw mandaten.

U kan aanmelden op het **Mandatenbeheer van de Vlaamse overheid** via onderstaande link:

<https://eservices.minfin.fgov.be/mandates-csam/vlaanderen>

Om te kunnen aanmelden op het Mandatenbeheer van de Vlaamse overheid moet u:

• Gekend zijn als **wettelijke vertegenwoordiger** in de Kruispuntbank van Ondernemingen (KBO).

#### OF

• Heeft u een **gebruikersrecht** nodig in het [Gebruikersbeheer](https://overheid.vlaanderen.be/gebruikersbeheer) van de Vlaamse [Overheid.](https://overheid.vlaanderen.be/gebruikersbeheer)

Deze rechten worden toegekend door een Hoofd Lokale Beheerder / Hoofdtoegangsbeheerder binnen uw organisatie.

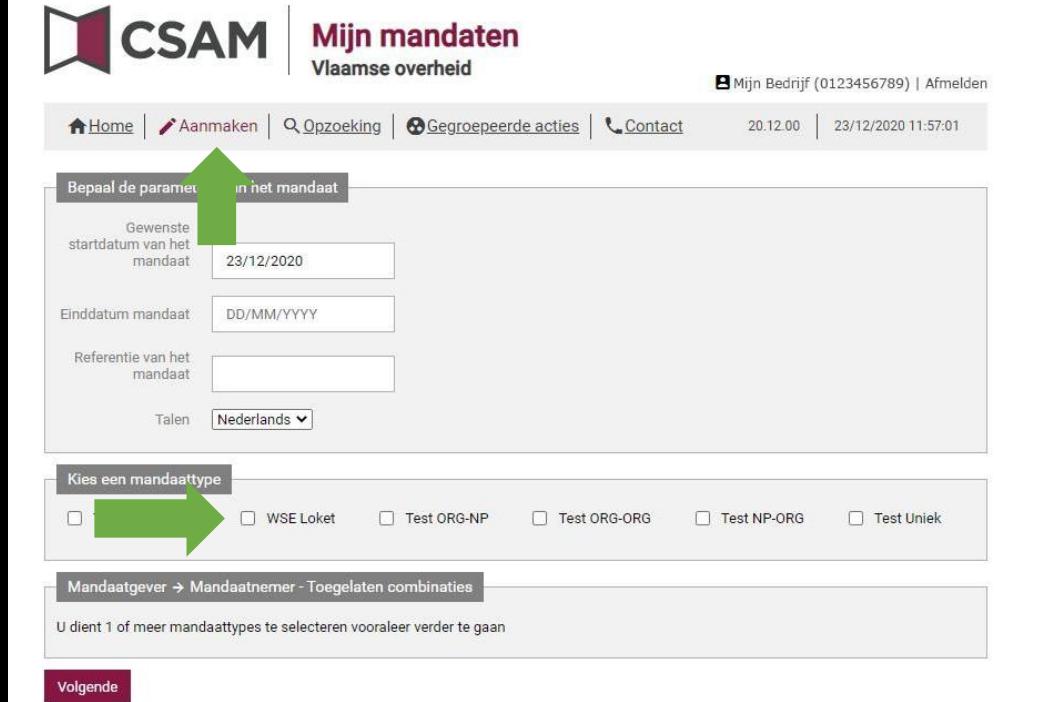

Klik bovenaan op **Aanmaken**, selecteer vervolgens het mandaattype dat u wenst aan te maken en klik op **Volgende**.

U kan de **begindatum** van het mandaat instellen, deze staat standaard op vandaag, maar kan ook in de toekomst liggen.

U kan ook een **einddatum** instellen, wanneer u dit veld open laat is het mandaat onbeperkt geldig.

Bij **Referentie van het Mandaat** kan u een eigen referentie invullen.

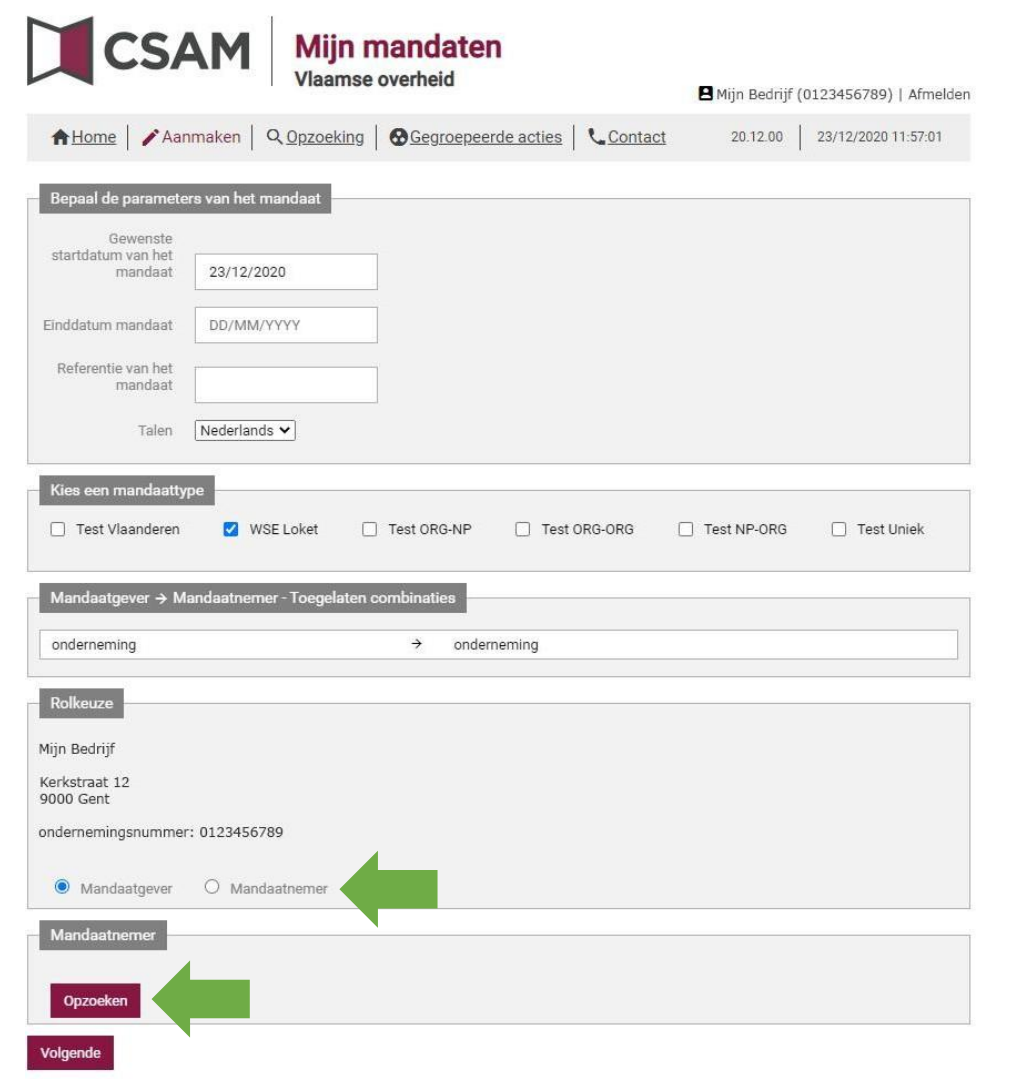

Duid aan of u in dit mandaat de *mandaatgever* of *mandaatnemer* bent. Klik vervolgens op **Opzoeken**.

#### **Mandaatgever**

Is de onderneming die het mandaat verleent (geeft) aan een andere onderneming om in zijn naam te handelen.

### **Mandaatnemer**

Is de onderneming die het mandaat krijgt (neemt) om namens een andere onderneming te handelen.

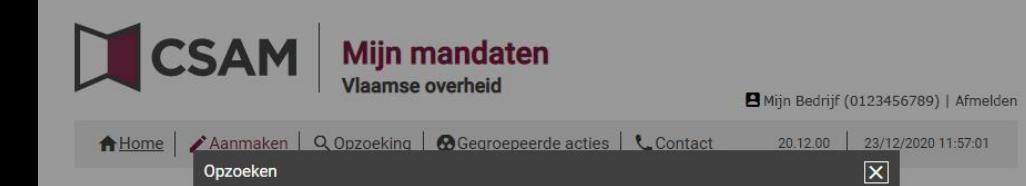

Naam

ondernemingsnummer

ondernemingsnummer: 0987654321

Valideren

0987654321

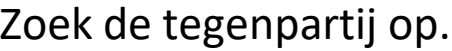

Test Uniek

Dit kan door het KBO-nummer (ondernemingsnummer) in te geven of via de naam van de andere partij.

Wanneer u de juiste organisatie heeft gevonden klikt u op **Valideren**.

Hou er rekening mee dat wanneer u op naam zoekt, dit de exacte naam moet zijn zoals gekend in de Kruispuntbank voor ondernemingen (KBO).

Het is dus aan te bevelen om te zoeken op KBO-nummer.

Kerkstraat 12 9000 Gent ondernemingsnummer: 0123456789

O Mandaatnemer **Mandaatgever** 

Onderneming

De Tegenpartij Molenstraat 38 2800 Mechelen

Sluiten

startdatum va

Einddatum ma

Referentie v

□ Test Vlaar

onderneming

Mijn Bedrijt

*l*landaati

Opzoeker

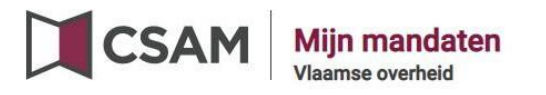

Mijn Bedrijf (0123456789) | Afmelden

A Home | / Aanmaken | Q Opzoeking | @ Gegroepeerde acties | L Contact 20.12.00 23/12/2020 11:57:01 Kijk de gegevens na en klik op **Volgende**.

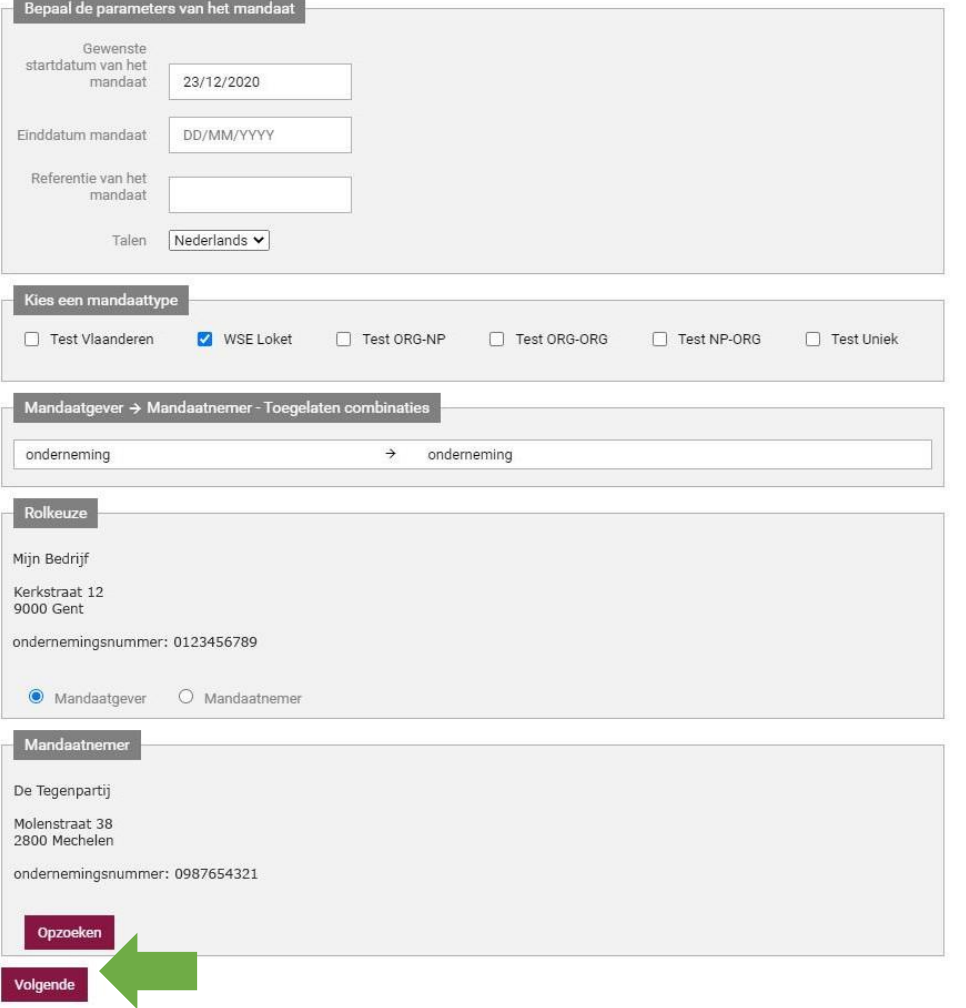

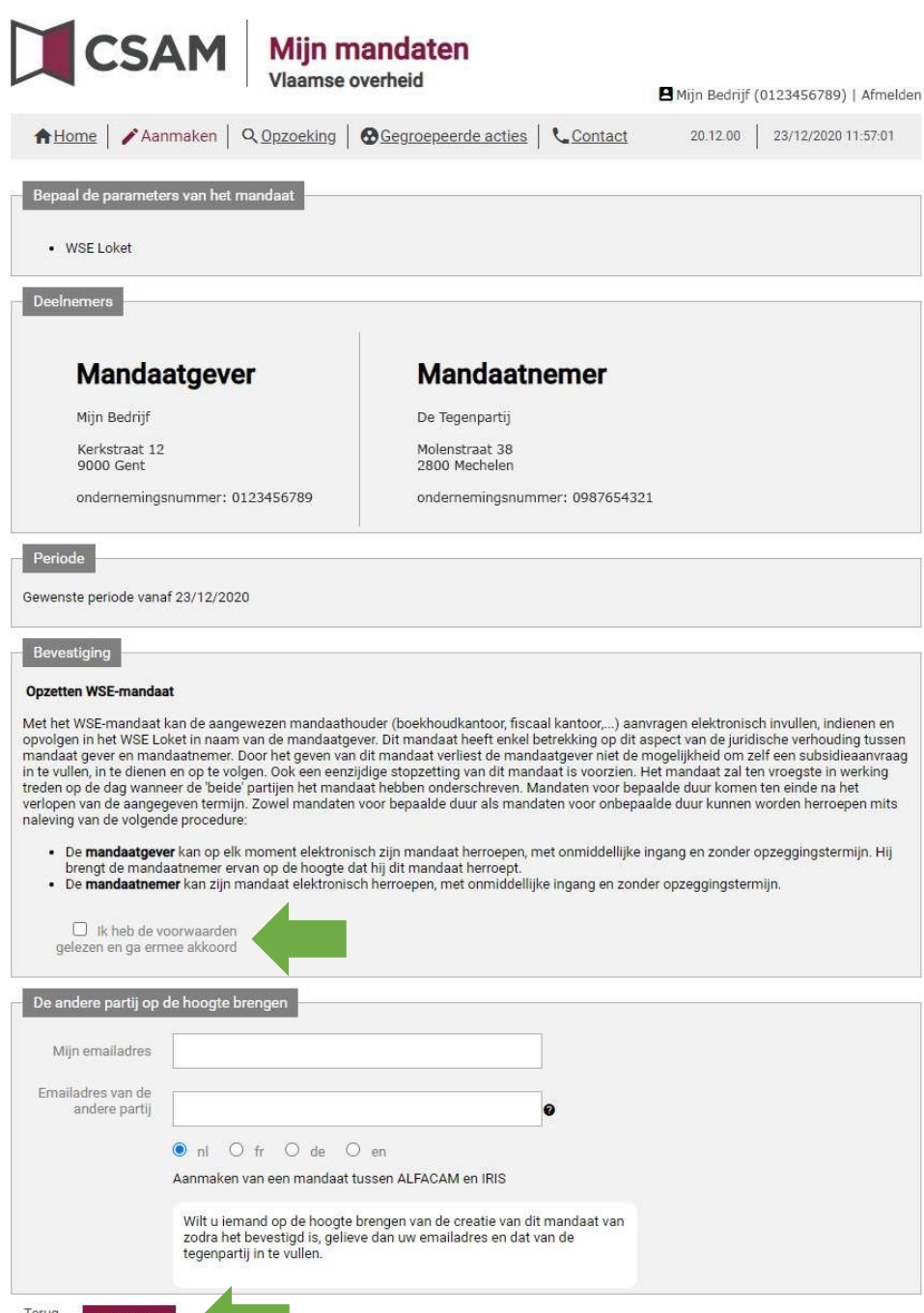

In dit overzicht kan u alle gegevens nog even nalezen. Wanneer u akkoord bent vinkt u het vakje *Ik heb de voorwaarde gelezen en ga ermee akkoord* aan en klik op **Bevestigen**.

Wanneer u uw e-mailadres en dat van de andere partij invult, zal het systeem een automatische mail sturen naar de tegenpartij.

Indien u niets invult, dient u zelf de tegenpartij op de hoogte te brengen dat er een mandaat klaar staat om te onderteken.

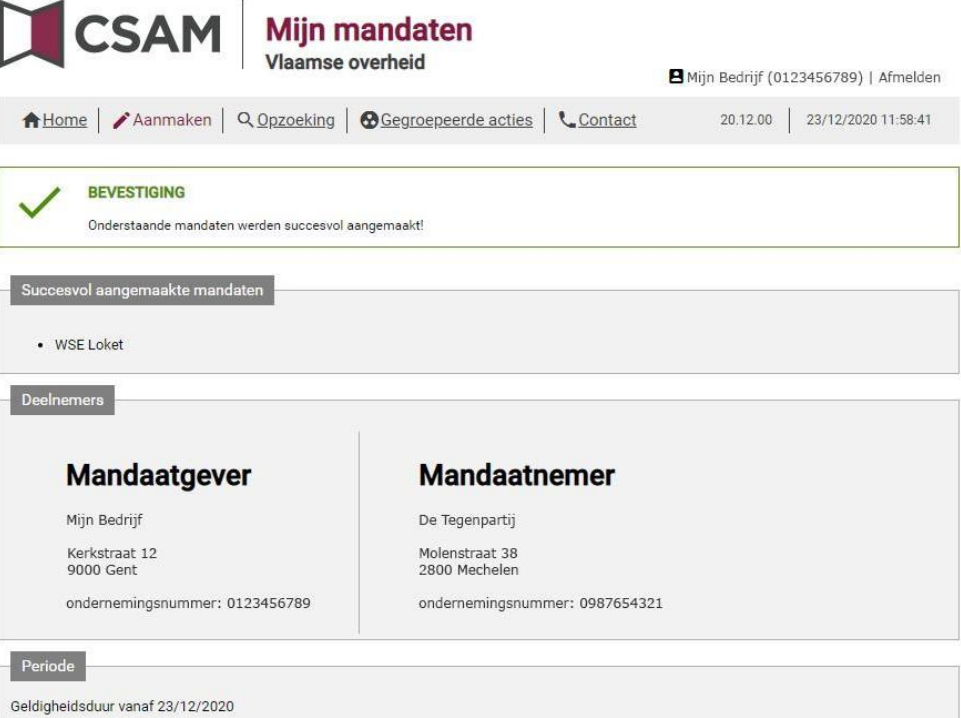

Het mandaat is nu aangemaakt en moet door de tegenpartij worden

goedgekeurd.

Home Een nieuw mandaat aanmaken

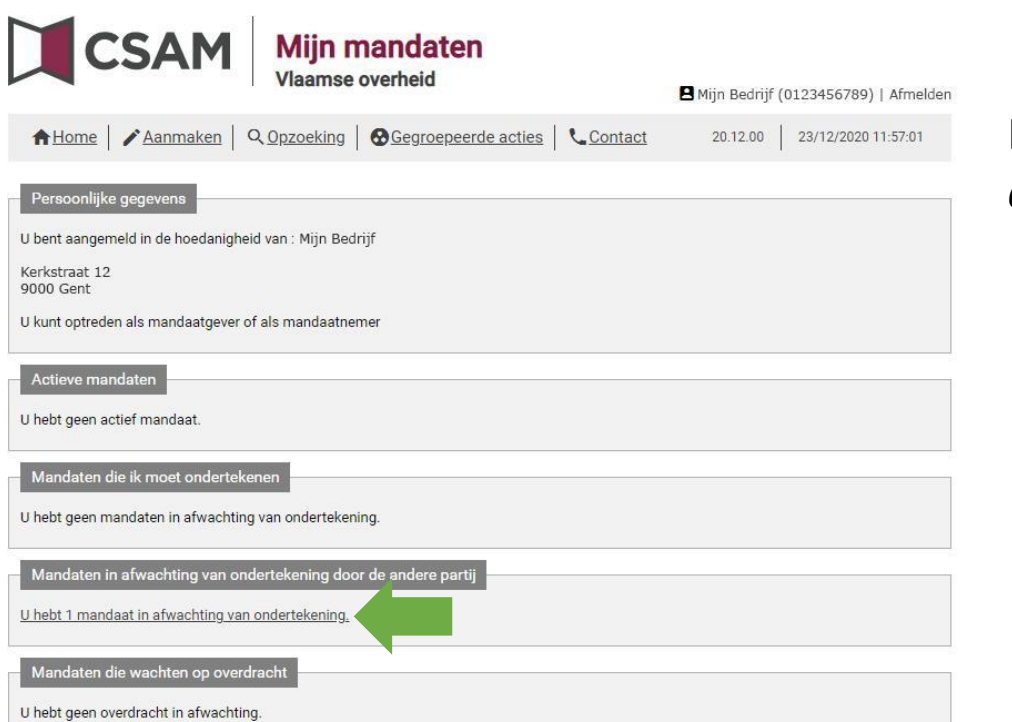

## Het mandaat staat nu *in afwachting van ondertekening door de andere partij*.